## **Vážený zákazníku,**

**děkujeme, že jste si vybral EVOLVEO Android Stick Q3 4K české společnosti EVOLVEO. Věříme, že Vám přinese spoustu zábavy a spokojenosti.** 

#### **Popis**

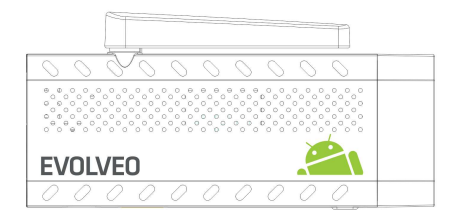

- **A. USB port** pro připojení dongle bezdrátové klávesnice nebo myši
- **B. microUSB**

**C. microUSB** pro připojení napájení z USB portu televize nebo nabíječky na 230 V

- **D. microSDHC slot** pro paměťovou kartu
- **E. Funkční tlačítko** pro upgrade firmware

#### **Start**

- Připojení tohoto produktu k WiFi vyžaduje jeho umístění do přímé viditelnosti od většiny běžně používaných Access point (Přístupových bodů) ve vzdálenosti ne větší než 6 metrů. Ukazatel síly WiFi signálu je u tohoto produktu pouze informativní, při potížích s připojením k WiFi, zmenšete vzdálenost přístroje od Access pointu.
- zapojte Váš nový přístroj **EVOLVEO Android Stick Q3 4K** do HDMI portu vaší televize. Pro napájení použijte 230 V adaptér nebo USB port vaší televize (minimálně 1 A proudový výstup).
- **EVOLVEO Android Stick Q3 4K** podporuje 2.4 GHz bezdrátový standard pro připojení bezdrátové klávesnice nebo myši.

#### **Připojení k bezdrátové síti WiFi**

- Klikněte na ikonu a poté na ikonu » "Nastavení"
- Přejděte zpět na menu na levé straně obrazovky, dokud nedosáhnete záložky "WiFi" pod "BEZDRÁTOVÁ PŘIPOJENÍ & SÍTĚ", zapněte přepínač v pravém horním rohu a po pár sekundách si vyberte Vaši bezdrátovou síť, zadejte heslo a počkejte, až se přístroj připojí k vaší WiFi síti.
- Kliknutím na šipku zpět dole na Vaší obrazovce se vraťte se do menu "Aplikace"
- Spusťte aplikaci "Obchod Play", poté se přihlaste ke svému účtu Google nebo si jej vytvořte, pokud jej ještě nemáte.

## **APLIKACE**

Klikněte na ikonu . Zobrazí se seznam nainstalovaných aplikací. Vybranou aplikaci spustíte krátkým kliknutím. Můžete si vytvořit zástupce na domovské stránce podržením a přetáhnutím ikony pomocí myši. Pro vymazání z domovské stránky přetáhněte ikonu myší do horní části obrazovky na ikonu "Odstranit".

#### **Na Domovskou stránku si můžete také přidat následující soubory:**

- **1. Aplikace:** Přidání odkazů na aplikace, záložek webových stránek, oblíbených kontaktů, lokalit na mapách, jmenovek Gmail, Playlistů a mnoho další složek. Dostupné odkazy závisí na nainstalovaných aplikacích.
- **2. Widgety:** Přidání jakéhokoli množství různých mini aplikací (Widgetů) do vlastní Domovské stránky. Můžete si také stáhnout Widgety z **Obchodu Play.**

#### **Nastavení**

V sekci nastavení si můžete přizpůsobit jednotlivé funkce Android sticku.

## **Záloha a resetování**

Funkce tovární resetování vymaže všechna uživatelská data.

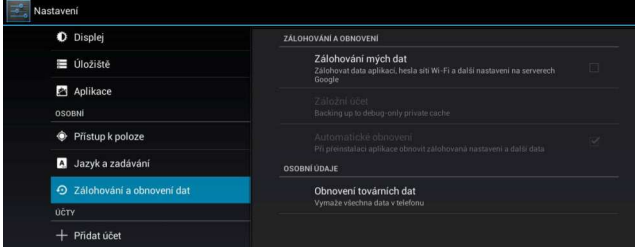

# **Řešení problémů**

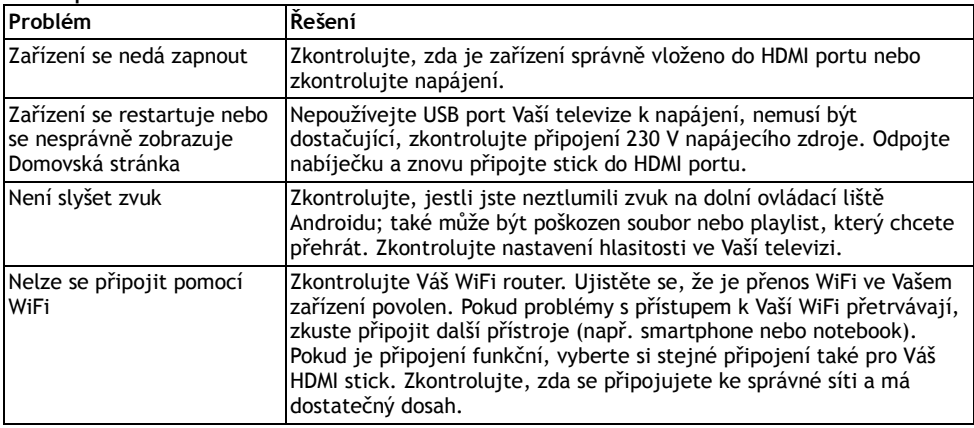

## **Potřebujete radu i po přečtení tohoto návodu?**

Nejprve si přečtěte "Často kladené otázky" na stránkách **www.evolveo.eu** nebo kontaktujte technickou podporu **EVOLVEO**. Tento produkt prochází neustálým vývojem a vylepšováním. Proto je možné, že aktuální design, funkce nebo operace nebudou přesně odpovídat popisu v tomto uživatelském manuálu. Možný rozdíl není chybou přístroje a není důvodem pro reklamaci.

## **Záruka se NEVZTAHUJE při:**

- použití přístroje k jiným účelům
- instalaci jiného firmware než toho, který byl v **EVOLVEO Android Stick Q3 4K** nainstalován, nebo toho, který je možno stáhnout manuálně nebo automaticky z menu přístroje
- elektromechanickém nebo mechanickém poškození způsobeném nevhodným použitím
- škodě způsobené přírodními živly jako je oheň, voda, statická elektřina, přepětí, atd.
- škodě způsobené neoprávněnou opravou
- poškození záruční plomby nebo nečitelném sériovém číslu přístroje

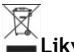

## **Likvidace**

Symbol přeškrtnutého kontejneru na výrobku, v literatuře nebo na obalu znamená, že v EU všechny elektrické a elektronické přístroje, baterie a akumulátory musí být uloženy dotříděného odpadu po ukončení jejich životnosti. Nevyhazujte tyto výrobky do netříděného komunálního odpadu.

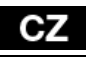

# **PROHLÁŠENÍ O SHODĚ**

Tímto společnost ABACUS Electric s.r.o. prohlašuje, že **EVOLVEO Android Stick Q3 4K**  (EAN: 8594161336860) je v souladu s požadavky norem a nařízení příslušným k tomuto typu přístroje.

Kompletní text Prohlášení o shodě je k nalezení na ftp://ftp.evolveo.eu/ce

Copyright © 2015 ABACUS Electric s. r. o.

Všechna práva vyhrazena.

Design a specifikace mohou být změněny bez předchozího upozornění.